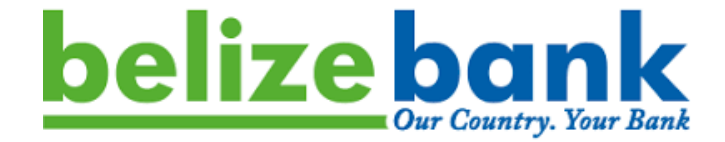

# **BELIZE BANK LIMITED CARD PAYMENT GATEWAY**

**Integration Guide**

**November 14, 2023 Version 1.3**

### TABLE OF CONTENTS

<span id="page-1-0"></span>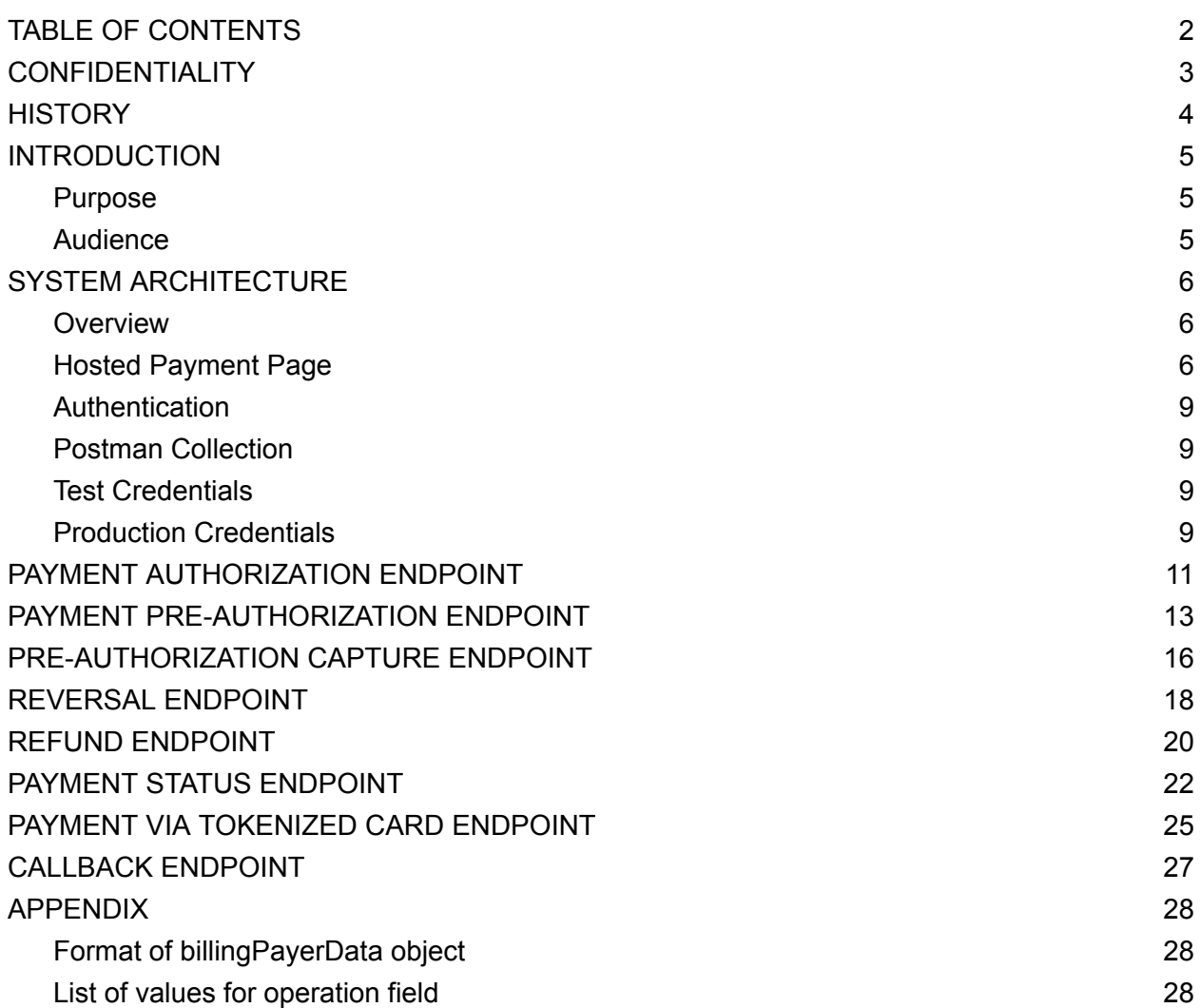

# **CONFIDENTIALITY**

<span id="page-2-0"></span>The information herein is confidential and proprietary. No disclosure, reproduction, or further dissemination of this document may be made without the express written consent of The Belize Bank Limited.

# **HISTORY**

<span id="page-3-0"></span>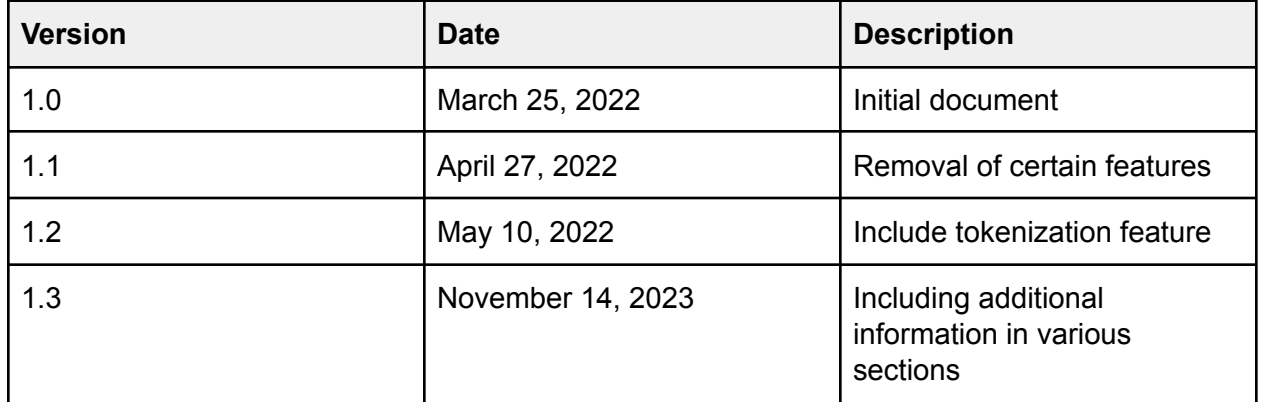

### INTRODUCTION

### <span id="page-4-1"></span><span id="page-4-0"></span>Purpose

This document contains the specifications to integrate to the Belize Bank Limited Card Payment Gateway. This gateway is used by the Bank to process credit and debit card payments on behalf of a merchant registered with the Belize Bank.

It must be noted no information contained in this document at any point supersedes the policies and procedures set forth in the Bank's Merchant Guidelines agreement, nor the regulations set forth by Visa and Mastercard.

### <span id="page-4-2"></span>Audience

The primary audience of this document are software developers.

# SYSTEM ARCHITECTURE

### <span id="page-5-1"></span><span id="page-5-0"></span>Overview

The Belize Bank Card Payment Gateway is a service available to merchants of the Belize Bank to process card payments via a merchant's system, more specifically a website or mobile app, in a completely automated fashion.

Communication with the Belize Bank Card Payment Gateway is done via REST based web services. All requests will be sent as POST requests in application/x-www-form-urlencoded content type format. All responses will be sent as JSON objects in the application/json content type format. This provides an operating system, programming language, and hardware platform independent interface.

Access to a test environment will be provided. Merchants must be able to demonstrate successful integration with the Belize Bank Card Payment Gateway test environment before being allowed to connect to the production environment of the same.

The URL and credentials to connect to the test and production environment will be provided outside of this document. The specifications provided below remain the same regardless of the environment being connected to; and will be indicated by the placeholder  ${payment-url}$ .

<span id="page-5-2"></span>Integration is performed using the hosted payment page concept.

### Hosted Payment Page

Using the hosted payment page concept, the card information will be entered and processed entirely on the Belize Bank Card Payment Gateway server.

This method does not require the merchant's system to be PCI DSS compliant.

This service completely removes the need for the merchant to store in its own systems any information related to the credit or debit card of its clients. The Bank therefore strongly recommends the merchant to refrain from storing any such card information on its systems. This reduces the risk of unauthorized disclosure of payment card information.

The flow between the merchant's website and the payment gateway is as follows:

- 1. When a customer is ready to perform payment, the merchant's website must call the [authorization](#page-9-0) or pre-authorization endpoint
- 2. This endpoint in its response will return:
- a. an order ID which must be stored in the merchant's system
- b. A URL to a page hosted on the payment gateway to which the customer must be redirected
- 3. The customer will now enter the card information on this page
- 4. The payment gateway will process the payment and can optionally inform the merchant's system of the result via a callback function
- 5. The payment gateway will also inform the customer of the result of the processing of the payment
- 6. The page containing the result of the payment will also contain a link to direct the customer back to the merchant's website

A diagram of this flow is shown below

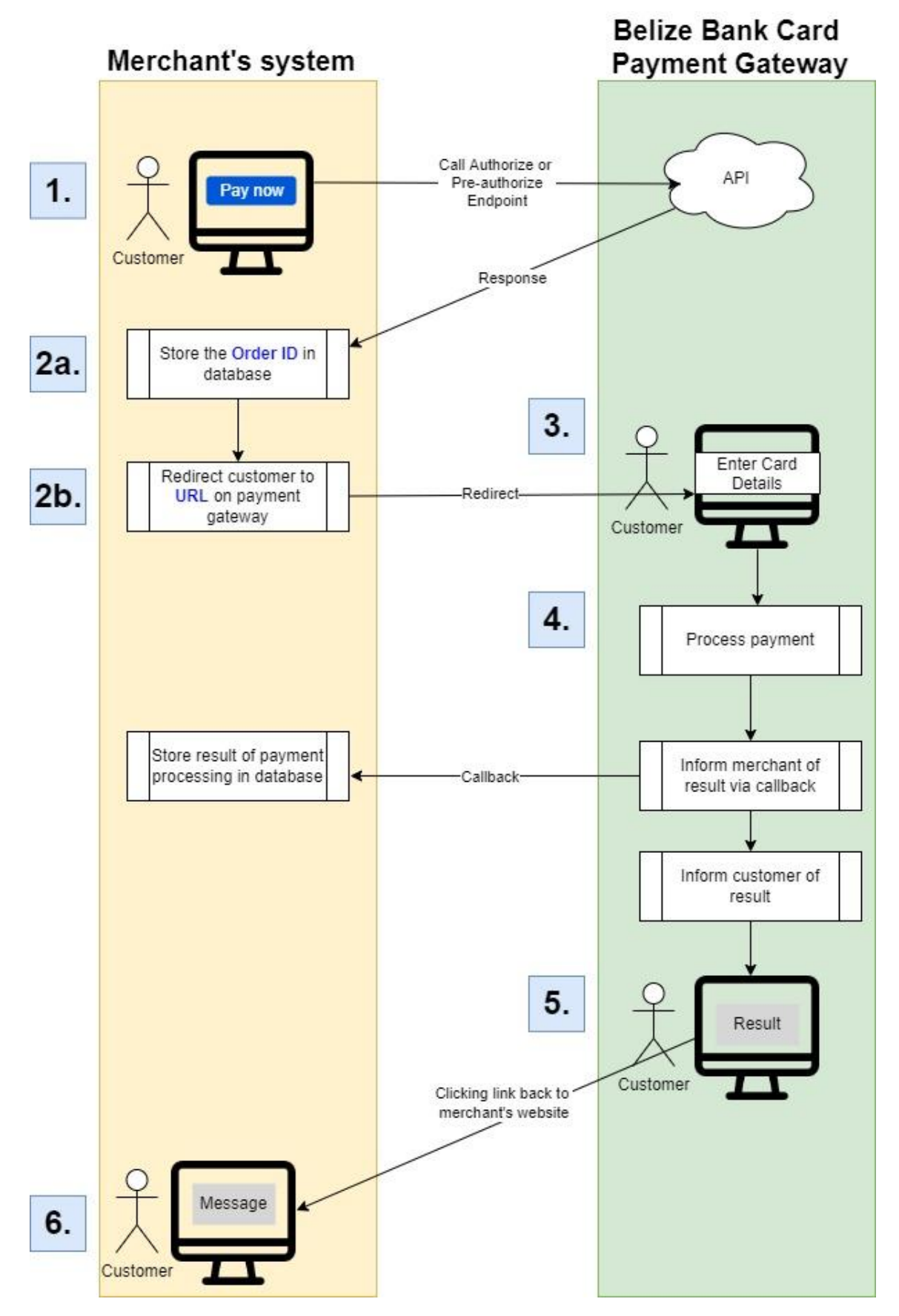

### <span id="page-8-0"></span>Authentication

Each merchant will be provided with a username and password which must be used when sending a request to the payment gateway. It is the responsibility of the merchant to safeguard these credentials.

### <span id="page-8-1"></span>Postman Collection

A Postman collection is available for download and use for testing all endpoints of the payment gateway. This Postman collection can be downloaded [here.](https://drive.google.com/file/d/1H_s3RyyPgGpBV1Q6pkUhUCz3HWsQLkmb/view?usp=sharing)

There are 3 variables defined in the Postman collection that must be set before calling any endpoint: server, username, and password. The values to place in these variables will be discussed below.

### <span id="page-8-2"></span>Test Credentials

The value to place in the server variable when calling an API endpoint in the Bank's test environment will always be https://sandbox.belizebank.com/payment/rest

The value to place in the username and password variables when calling an API endpoint in the Bank's test environment will be provided by the Bank when the merchant is ready to test the integration.

The following card numbers can be used when performing transactions in the test environment.

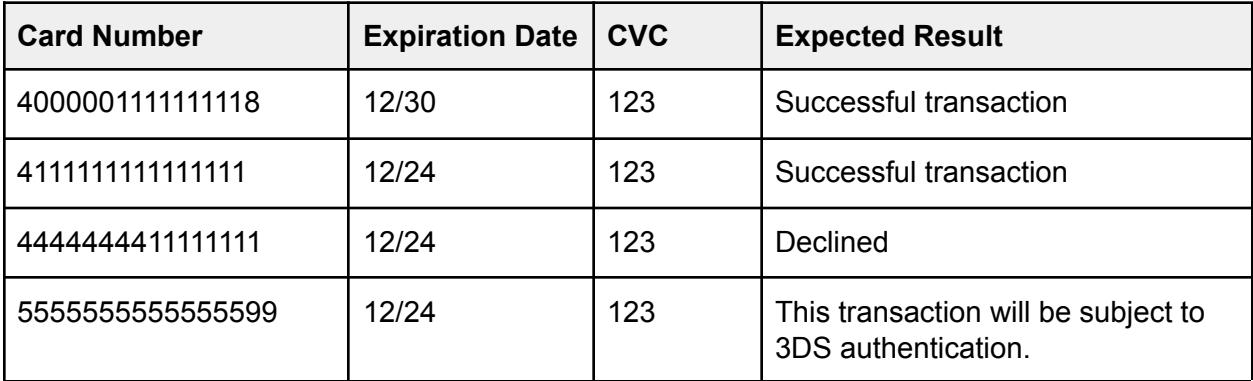

### <span id="page-8-3"></span>Production Credentials

The value to place in the server variable when calling an API endpoint in the production environment will always be https://gateway.belizebank.com/payment/rest

<span id="page-9-0"></span>The value to place in the username and password variables when calling an API endpoint in the Bank's production environment will be provided by the Bank when the merchant is ready to launch the integration. These values are sensitive and must be handled as such.

# <span id="page-10-0"></span>PAYMENT AUTHORIZATION ENDPOINT

**Purpose:** This endpoint must be used by the merchant's system to accept and process a payment being made by its customer.

**URL:** {payment-url}/register.do

#### **Request Body:**

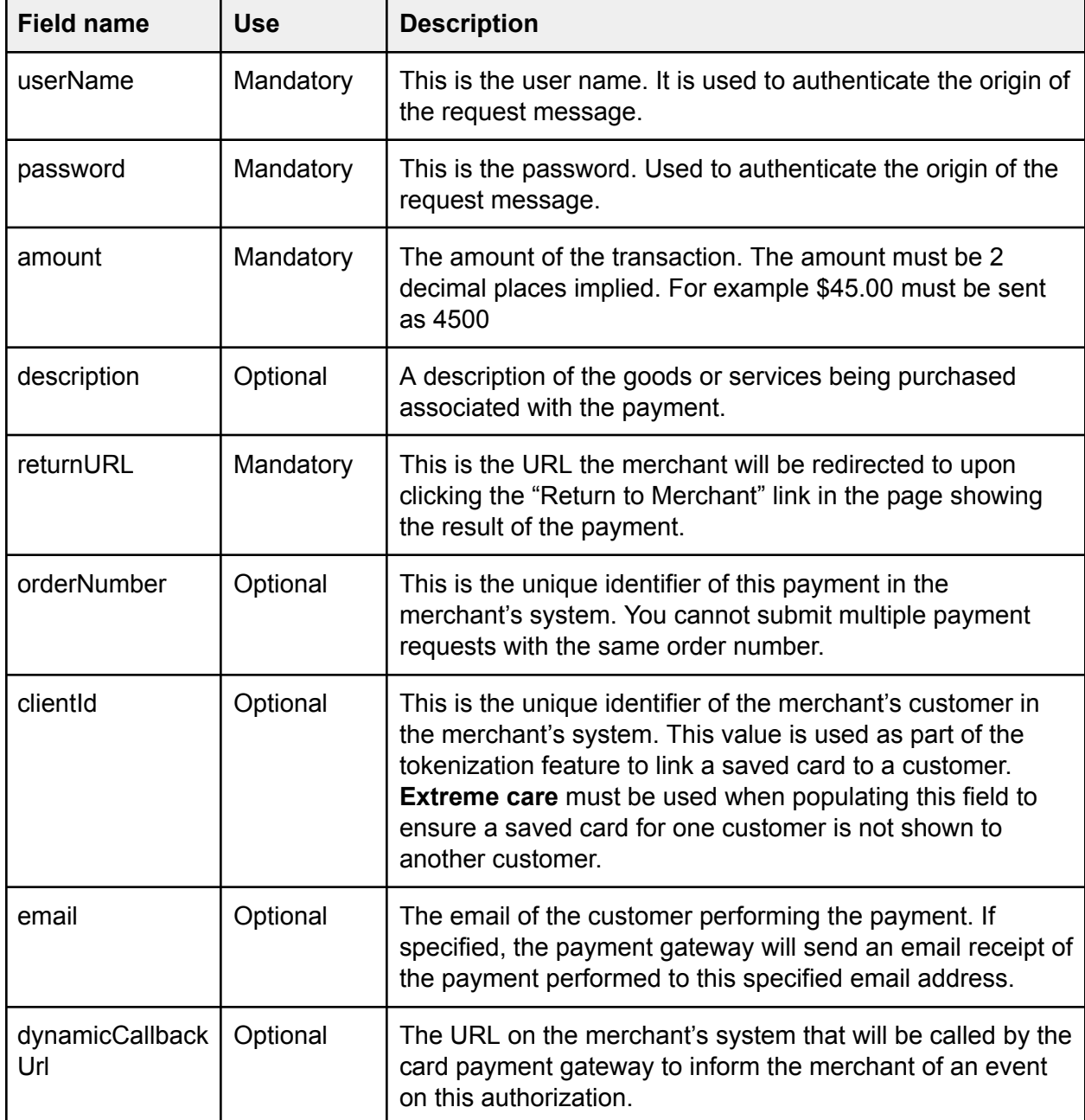

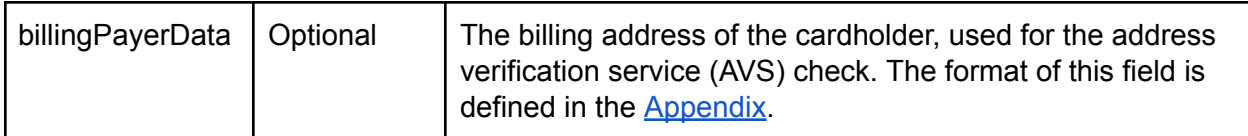

#### **Request Example:**

```
(
  "userName":"testuser",
  "password":"testpassword",
  "amount":4500,
  "description":"Order #52. Hollister Shirt.",
  "returnURL":"https://merchant-website.com",
)
```
#### **Response Body:**

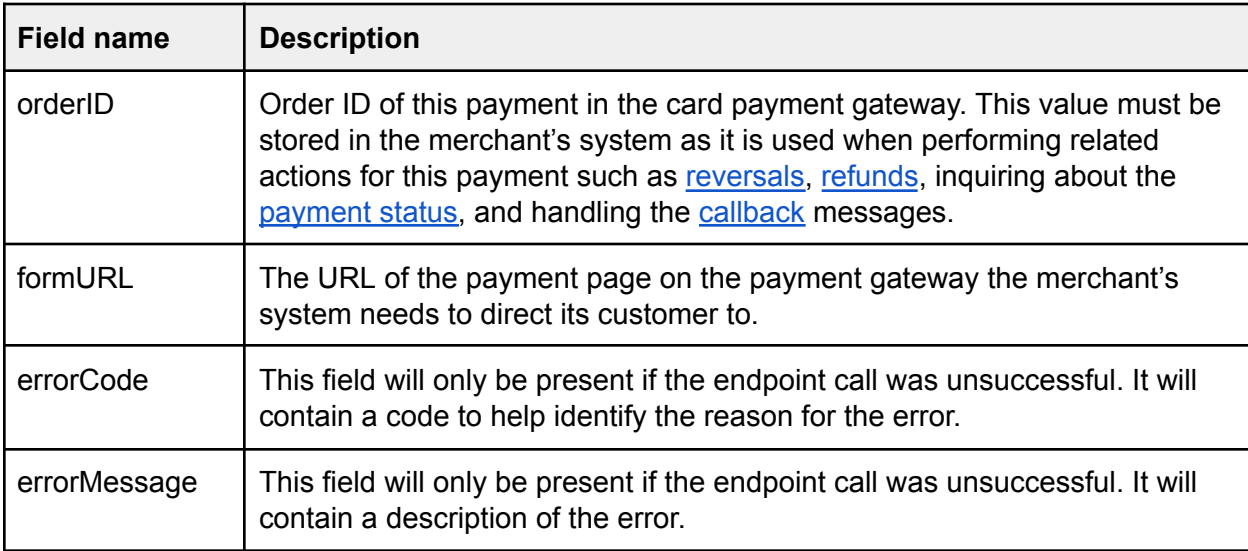

#### **Successful Response Example:**

```
{
   "orderId":"669e55c4-f72b-729c-be53-b7e100b0b260",
formURL":"https://gateway-website.com/payment.html?mdOrder=669e55c4
-f72b-729c-be53-b7e100b0b260&language=en",
}
```
#### **Unsuccessful Response Example:**

```
{
  "errorCode":4,
  "errorMessage":"The amount field is empty",
}
```
# <span id="page-12-0"></span>PAYMENT PRE-AUTHORIZATION ENDPOINT

**Purpose:** This endpoint must be used by the merchant's system to process a pre-authorization on the card. This endpoint will not charge the card but place a hold so a charge can be placed later when the final payment amount is known. This pre-authorization can subsequently be converted to a charge on the account using the [pre-authorization](#page-15-0) capture endpoint.

Note preauthorizations have an expiration date as to how long they remain on a card. Preauthorizations are released if not converted to an authorization within a specified period. The expiration date of the preauthorization depends on the card issuer, but usually varies between 2 weeks to 1 month from the time the preauthorization was initially approved.

**URL:** {payment-url}/registerPreAuth.do

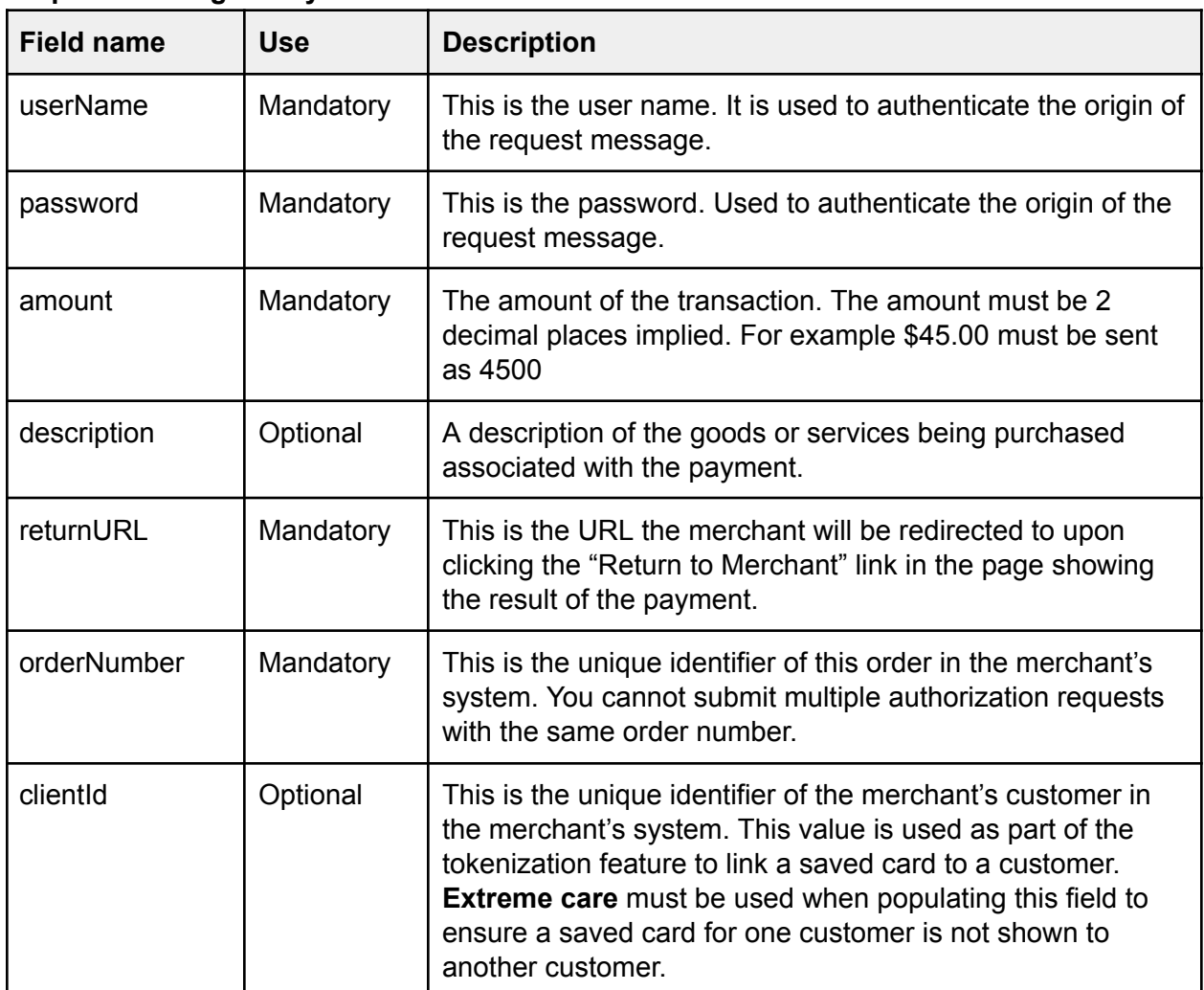

#### **Request Message Body:**

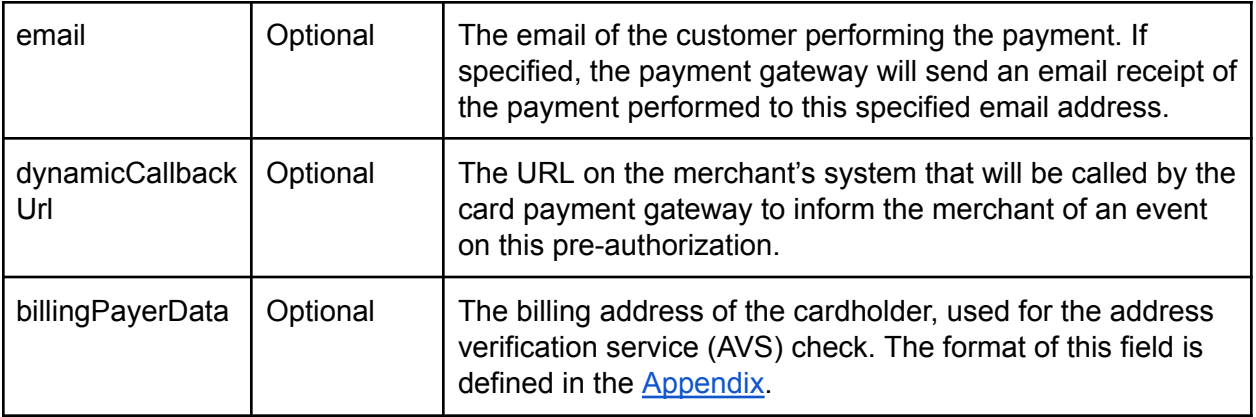

#### **Request Message Example:**

```
(
  "userName":"testuser",
  "password":"testpassword",
  "amount":4500,
  "orderNumber": 123456,
  "description":"Order #52. Hollister Shirt.",
  "returnURL":"https://merchant-website.com",
)
```
#### **Response Message Body:**

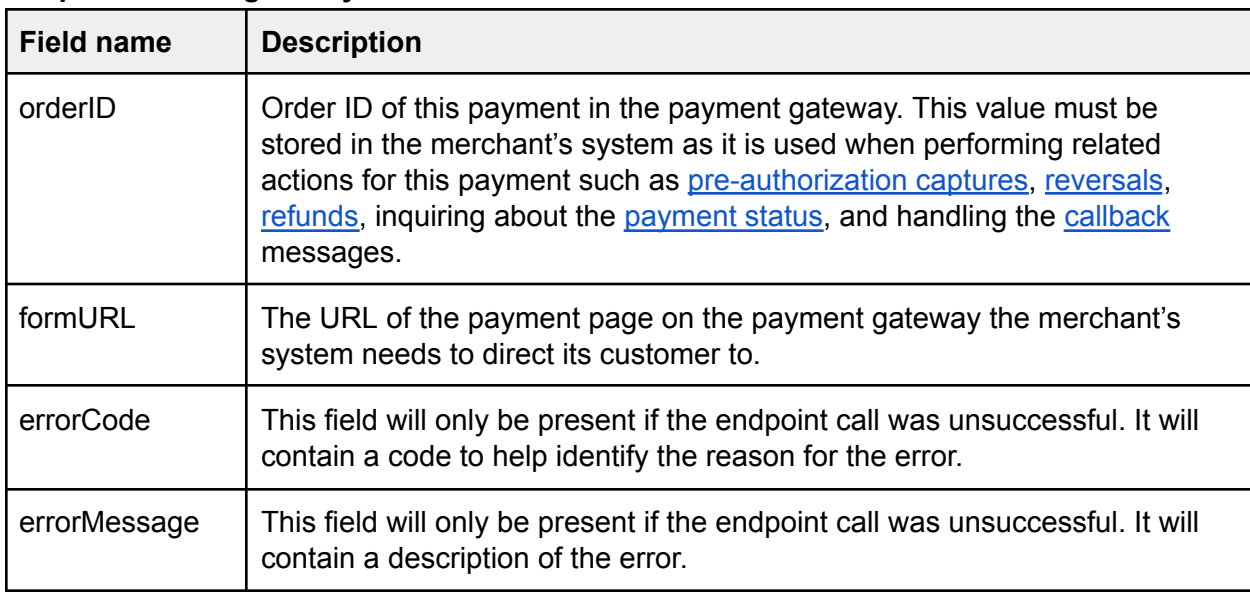

```
{
```

```
"orderId":"669e55c4-f72b-729c-be53-b7e100b0b260",
```

```
formURL":"https://gateway-website.com/payment.html?mdOrder=669e55c4
-f72b-729c-be53-b7e100b0b260&language=en",
}
```

```
{
  "errorCode":4,
  "errorMessage":"The amount field is empty",
}
```
# <span id="page-15-0"></span>PRE-AUTHORIZATION CAPTURE ENDPOINT

**Purpose:** This endpoint must be used when settling a pre-authorization performed using the payment pre-authorization endpoint; and converting said pre-authorization to a charge on the card.

**URL:** {payment-url}/deposit.do

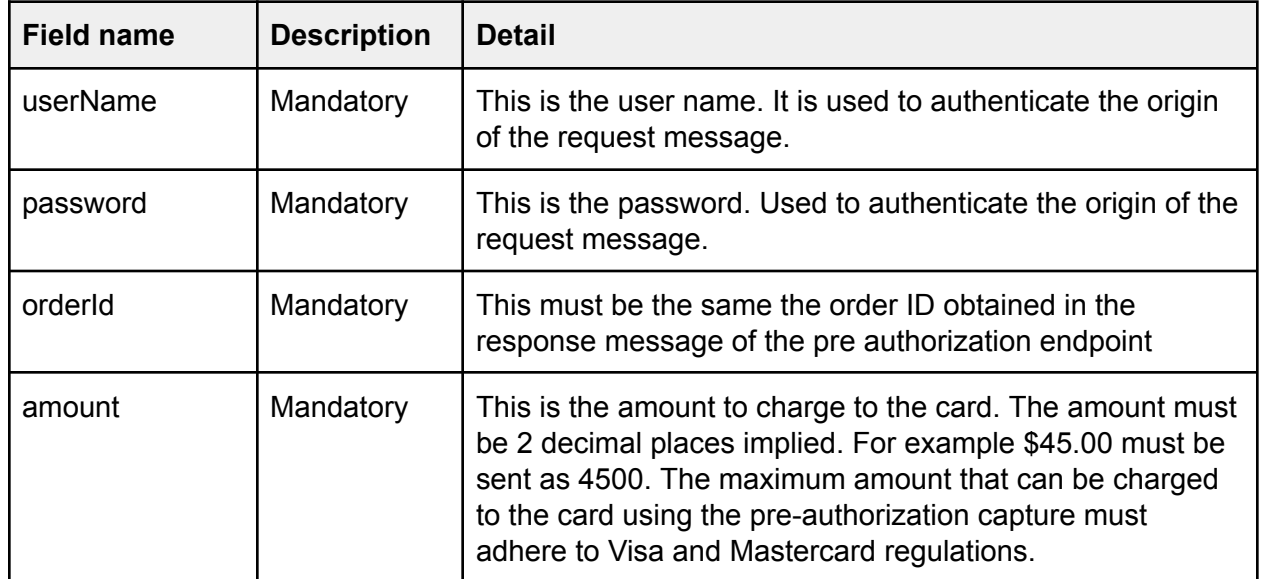

#### **Request Body:**

#### **Request Body Example:**

```
(
   "userName":"testuser",
  "password":"testpassword",
   "orderId":"669e55c4-f72b-729c-be53-b7e100b0b260",
   "amount":4525
)
```
#### **Response Message Body:**

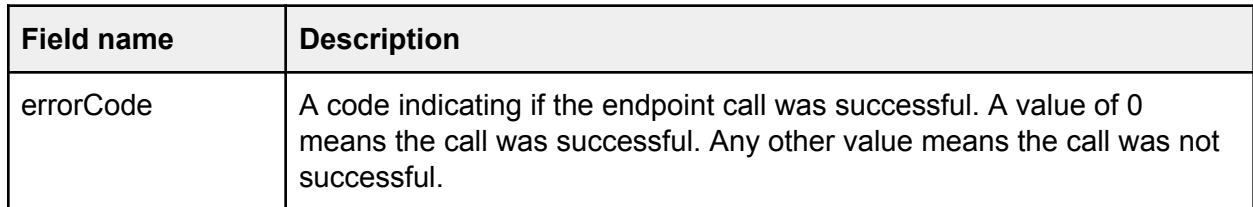

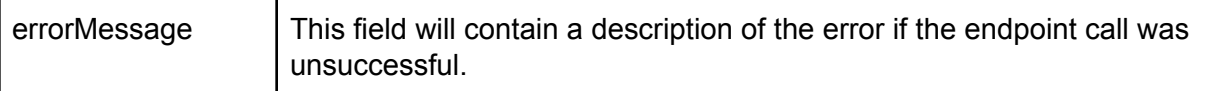

#### **Successful Response Message Example:**

```
{
  "errorCode":0,
  "errorMessage":"Success",
}
```

```
{
  "errorCode":5,
  "errorMessage":"Deposited amount is exceeding approved amount",
}
```
# REVERSAL ENDPOINT

<span id="page-17-0"></span>**Purpose:** This endpoint can be used to void or reverse a payment. A payment can only be voided or reversed if it has not been settled.

**URL:** {payment-url}/reverse.do

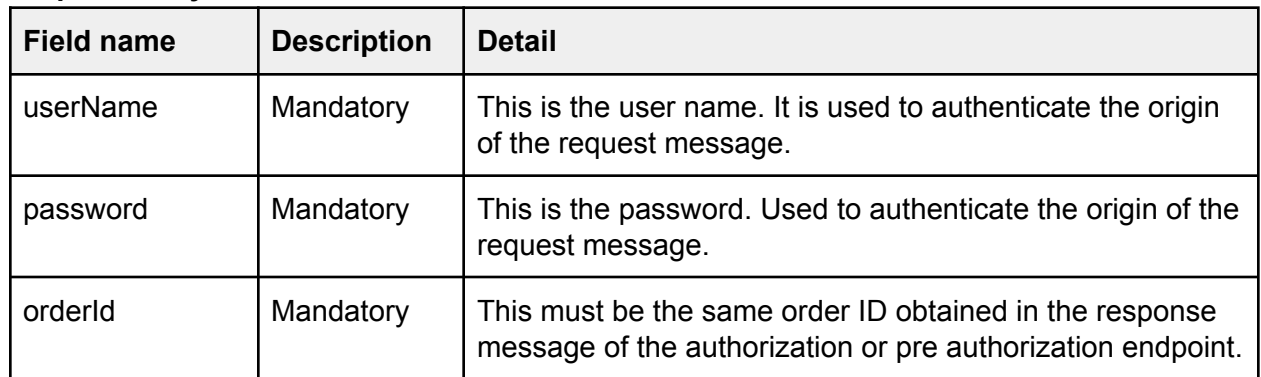

#### **Request Body:**

#### **Request Body Example:**

```
(
  "userName":"testuser",
  "password":"testpassword",
  "orderId":"669e55c4-f72b-729c-be53-b7e100b0b260",
)
```
**Response Message Body:**

**Successful Response Message Example:**

```
{
    "errorCode": "0",
    "errorMessage": "Success",
}
```

```
{
   "errorCode":7,
```

```
"errorMessage":"Reversal is impossible for current transaction
state",
}
```
# REFUND ENDPOINT

<span id="page-19-0"></span>**Purpose:** This endpoint can be used to perform a refund. A payment can only be refunded after it has been settled. A refund must be associated with a previously processed payment and can be partial or in full but cannot at any point exceed the amount of the related payment.

**URL:** {payment-url}/refund.do

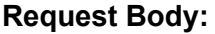

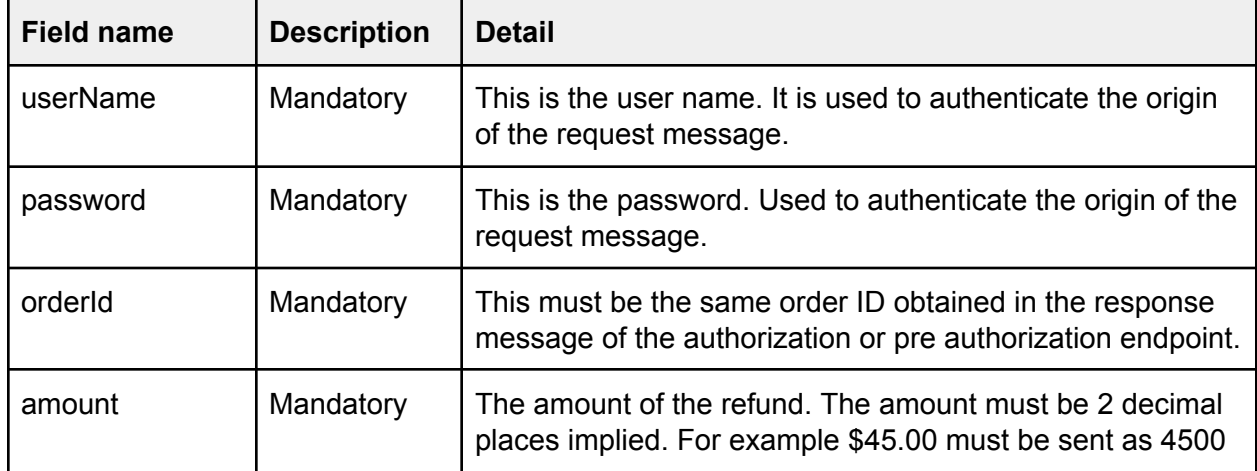

#### **Request Body Example:**

```
(
   "userName":"testuser",
   "password":"testpassword",
   "orderId":"669e55c4-f72b-729c-be53-b7e100b0b260",
   "amount":4500
)
```
#### **Response Message Body:**

**Successful Response Message Example:**

```
{
    "errorCode": "0",
    "errorMessage": "Success",
}
```

```
{
  "errorCode":7,
   "errorMessage":"Refund is impossible for current transaction
state",
}
```
# PAYMENT STATUS ENDPOINT

<span id="page-21-0"></span>**Purpose:** This endpoint can be used to obtain the status of a payment.

**URL:** {payment-url}/getOrderStatusExtended.do

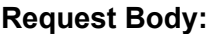

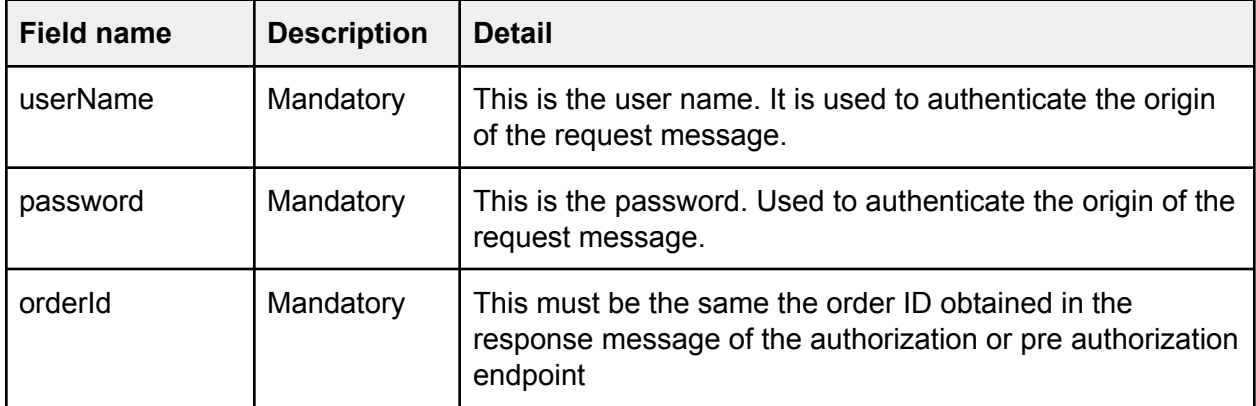

#### **Request Body Example:**

```
(
  "userName":"testuser",
  "password":"testpassword",
   "orderId":"669e55c4-f72b-729c-be53-b7e100b0b260",
)
```
#### **Response Message Body:**

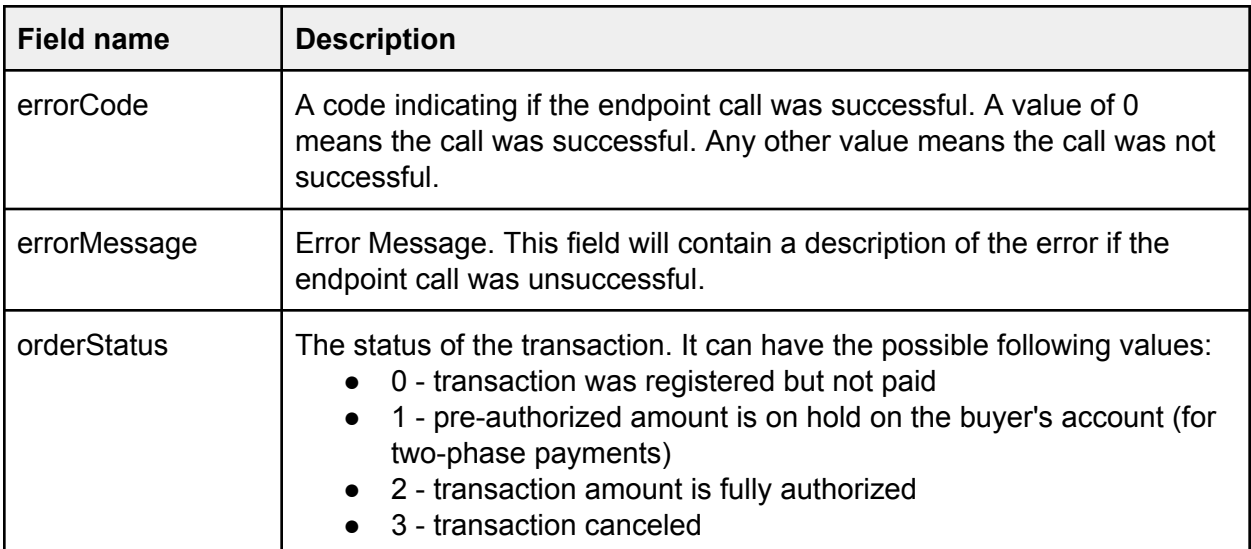

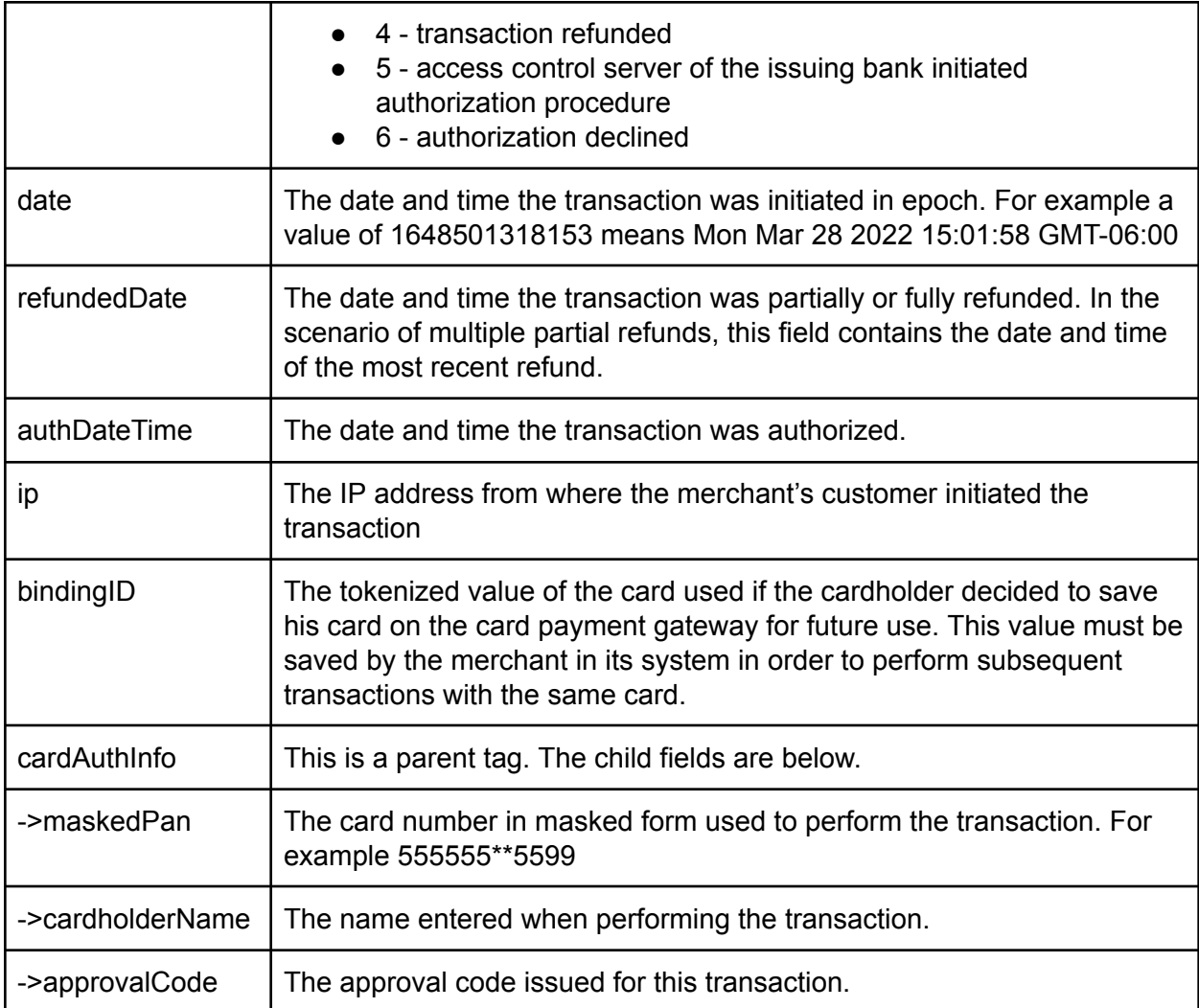

```
{
   "errorCode": "0",
    "errorMessage": "Success",
    "orderStatus": 4,
    "amount": 4500,
    "date": 1648501318153,
   "refundedDate": 1648501672000,
    "ip": "179.42.221.32",
    "cardAuthInfo": {
        "maskedPan": "555555**5599",
        "cardholderName": "JOHN TEST",
       "approvalCode": "123456",
    },
```
}

```
{
  "errorCode":6,
  "errorMessage":"Order not found",
}
```
# <span id="page-24-0"></span>PAYMENT VIA TOKENIZED CARD ENDPOINT

**Purpose:** This endpoint can be used to perform an authorization or pre-authorization using a tokenized card.

**URL:** {payment-url}/paymentOrderBinding.do

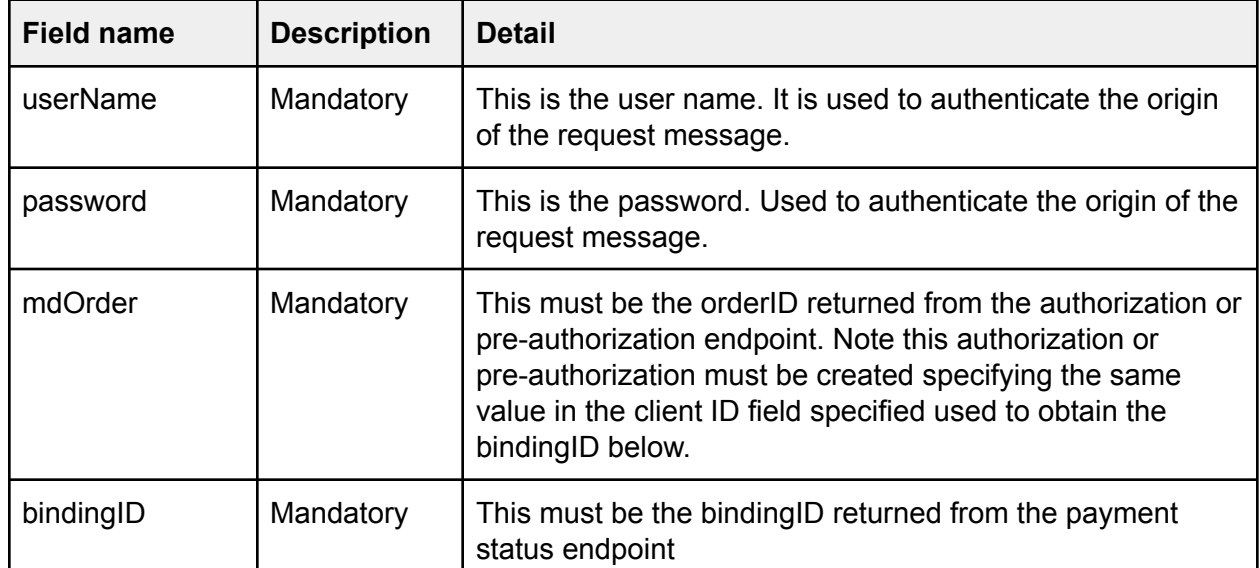

#### **Request Body:**

#### **Request Body Example:**

```
(
  "userName":"testuser",
  "password":"testpassword",
  "orderId":"669e55c4-f72b-729c-be53-b7e100b0b260",
  "bindingID":"9ca72329-f228-7b6b-81c2-032e00b0b260",
)
```
#### **Response Message Body:**

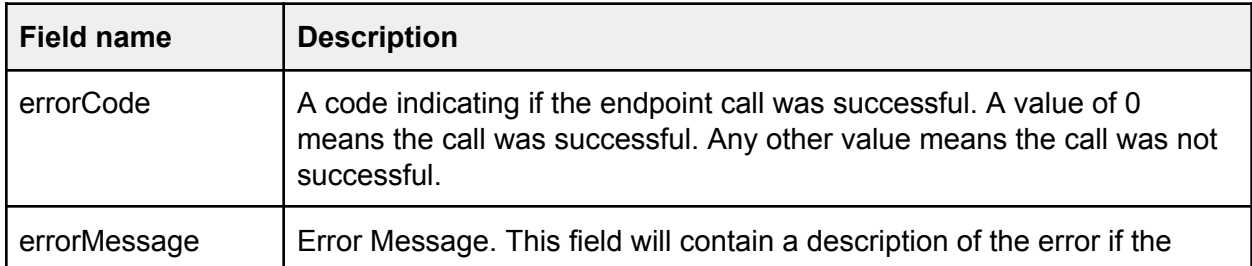

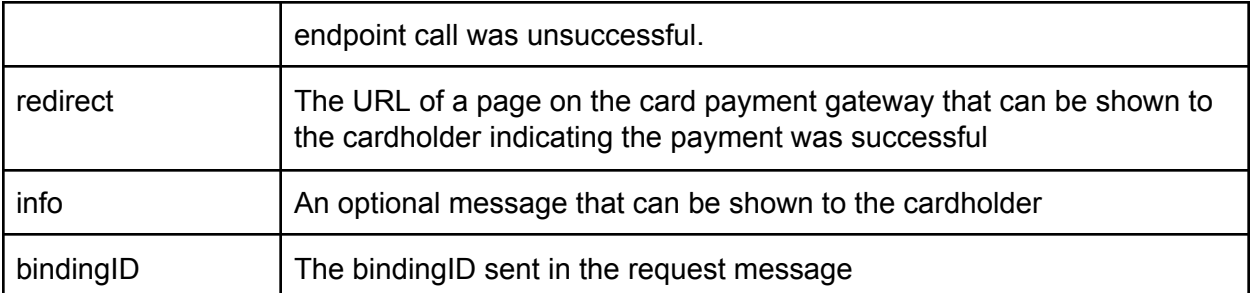

#### **Successful Response Message Example:**

```
{
"redirect":"https://sandbox.radarpayment.online/payment/merchants/e
com/finish.html?orderId=367ad754-1c27-778a-a109-7f6d00b0b260&lang=e
nderline{n}",
   "info":"Your order is proceeded, redirecting...",
   "errorCode":0,
   "bindingId":"9ca72329-f228-7b6b-81c2-032e00b0b260"
}
```

```
{
  "error":"No order found",
  "errorCode":2,
   "errorMessage":"No order found"}
}
```
# CALLBACK ENDPOINT

<span id="page-26-0"></span>**Purpose:** This endpoint can be used by the merchant's system to be informed when an event has occurred on a previously submitted authorization or pre-authorization on the Belize Bank Card Payment Gateway.

This endpoint must be accessible on the merchant's system via a HTTP post method. The response will be provided in the application/x-www-form-urlencoded content type format.

A callback is triggered when any of the following actions occur on a authorization or pre-authorization:

- A pre-authorization has been approved
- An authorization has been approved
- A pre-authorization has been captured
- An authorization has been reversed or voided
- A refund has occurred

**URL:** Value provided in the dynamicCallBackUrl field in the authorization or pre-authorization request

#### **Request Body:**

Not applicable

#### **Response Body:**

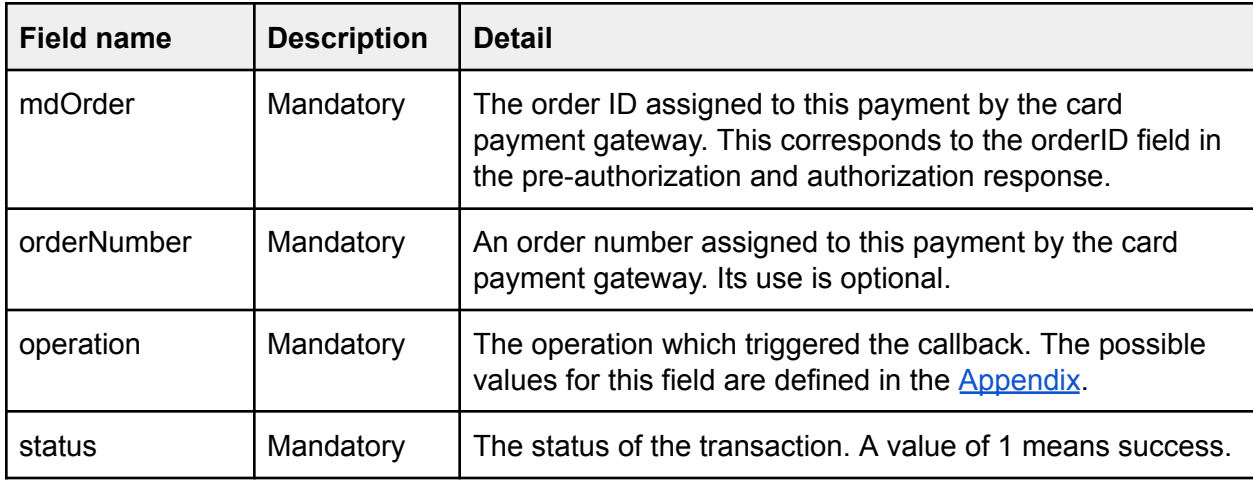

```
orderNumber=65436&mdOrder=2593e67b-f5cc-7fc3-a85d-98f400b0b260&oper
ation=deposited&status=1
```
### APPENDIX

### <span id="page-27-1"></span><span id="page-27-0"></span>Format of billingPayerData object

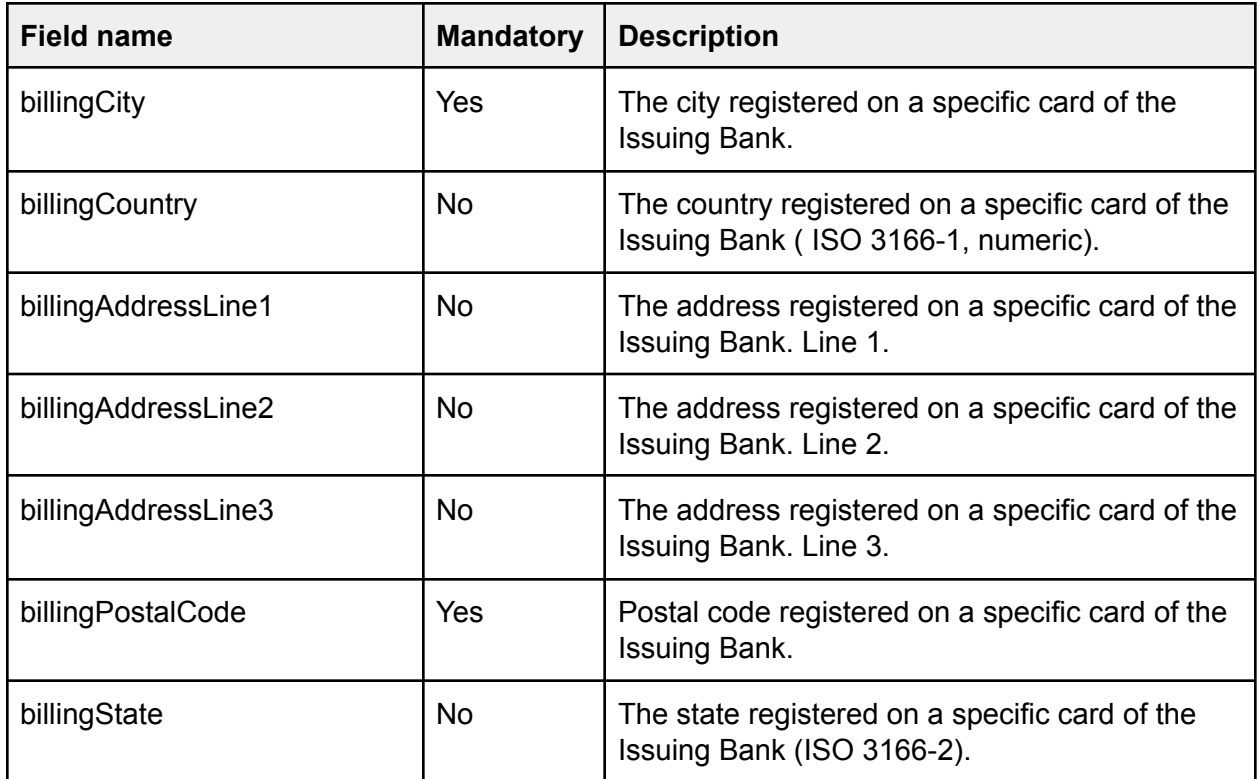

<span id="page-27-2"></span>Example of object: {"billingCity":"City", "billingPostalCode":"12345"}

### List of values for operation field

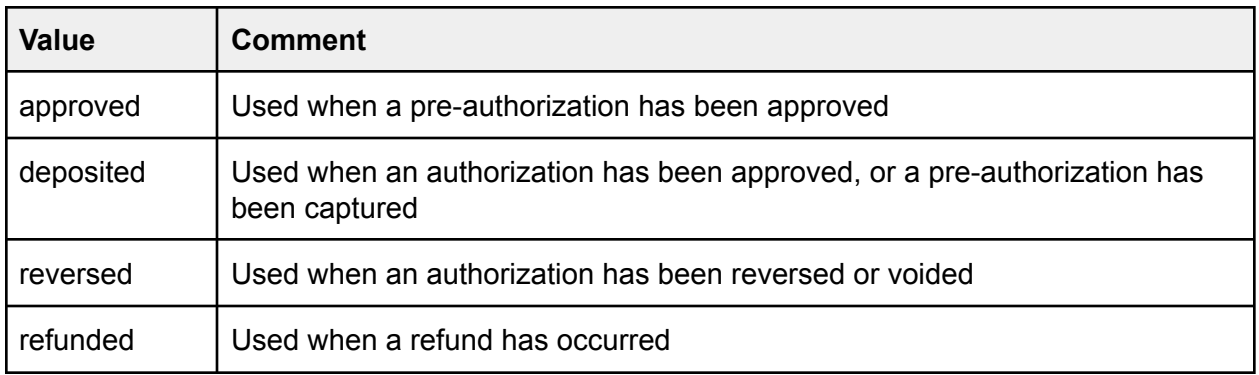